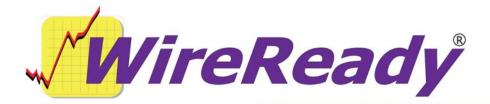

# WireReady Labeler

The WireReady Labeler is a program that is used to add information (such as Description, Artist, Intro and Outro times) to audio files after they have been recorded. This program can run as a stand-alone application or in conjunction with WireReady32 and QuickRecorder. There are currently no configuration settings for the labeler program.

## Description of the WireReady Labeler

The WireReady Labeler displays the information fields that are visible within the Info

screen in the WireReady32 MediaLog. The window is named based on the filename of the audio file that was launched, and the file name field is not available for editing.

The field names have been set by WireReady NSI, but the information entered into them is not required to match the field names. The fields can be used for any data that is needed for the customer's use.

| Segmentz.way in roluer                 | : NUNE                        |  |
|----------------------------------------|-------------------------------|--|
| File Being Recorded:<br>Custom Folder: | Segment2.wav<br>NONE          |  |
| Saved By:                              |                               |  |
| Category:                              | filler 💌 Status:              |  |
| Description or song title:             |                               |  |
| Outcue or Outtro Text<br>Artist:       |                               |  |
| Start Date: Don't play before          | Date 01/08/2008 Time 15:29:04 |  |
| Stop Date: Don't play after            | Date 01/08/2008 Time 15:29:04 |  |
| Last Played:                           |                               |  |
| Times Played:                          | 0                             |  |
| Intro Time in Seconds n.nn             |                               |  |
| Outtro Time in Seconds n.nn            |                               |  |
| Outtro Fade                            | ▼ OK                          |  |
| Intro Fade                             | Cancel                        |  |

The type of data that can be entered into the fields is as follows:

- **Saved By** alphanumeric, limited to 8 characters
- **Category** alphanumeric, limited to 13 characters; if Categories are configured for audio files in WireReady32, they are visible when using the drop-down list.
- **Status** alphanumeric, limited to 13 characters; if Statuses are configured for audio files in WireReady32, they are visible when using the drop-down list.
- **Description or song title** alphanumeric, limited to 45 characters
- **Outcue or Outtro Text** alphanumeric, limited to 25 characters
- Artist alphanumeric, limited to 25 characters
- **Start** and **Stop Date** limited to dates, in the format MM/DD/YYYY
- Start and Stop Time limited to valid times between 00:00:00 and 23:59:59, in the format HH:MM:SS
- **Last Played** alphanumeric; no limit to length, but only 9 characters displayed.
- **Times Played** alphanumeric; no limit to length, but only 9 characters displayed.
- **Intro Times in Seconds** alphanumeric; no limit to length, but only 9 characters displayed.
- **Outro Times in Seconds** alphanumeric; limited to 4 characters
- **Outro Fade** alphanumeric; limited to 9 characters. Designed to use the predetermined settings for WireReady32 (None, Fade Down, Talk over next, EOM).
- Intro Fade alphanumeric; limited to 9 characters. Designed to use the predetermined settings for WireReady32 (None, Fade Up, Talk over previous).

#### The WireReady Labeler as a Stand-alone application

The WireReady Labeler program can be located anywhere on a local or network drive. The executable can be run from a desktop shortcut without any parameters. The program will open a Windows navigation window and allow the user to access an audio file from any available drive or folder. Once a file is selected, it will be opened into the audio editor program that is set as the default for \*.wav files.

If the audio file is to be edited, modify and save the file in the audio editor. Then close the audio file and the audio editor. The WireReady Labeler program will be open on the screen. Edit the fields and then click the OK button. The WireReady Labeler will close. Run the program again to add information to another audio file.

## The WireReady Labeler Used in Conjunction with WireReady32

The WireReady Labeler can be used to eliminate the steps to go to the MediaLog, refresh the screen, and hit INFO on the file after using the Record Alt-8 button and recording in the audio editor.

When used with WireReady32, the labeler program needs to be named "recordpopup.exe" and be located in the wire folder that WireReady32 is running from. After recording a file, and closing the audio editor, the WireReady Labeler program will be on the screen. When the fields are filled in and the OK button is pressed, it updates the Info fields in the MediaLog.

When using WireReady Labeler with WireReady32, there is one configuration setting that should be edited to tell WireReady32 to launch the labeler program with recordings. The setting is user-specific, and is located in the user's ini file (found under [server]:\wire\users\[username]\[username].ini, where [username] is the name of the user logging into WireReady32).

Set the following line under the [Record] group to "Yes":

UsePopUpUtility=

## The WireReady Labeler Used in Conjunction with QuickRecorder

The WireReady Labeler program can be located anywhere on a local or network drive. The location of the executable is configured in the qrecord.ini file. Once a file is recorded and saved, the WireReady Labeler program will be opened onto the screen. Edit the fields and then click the OK button. The WireReady Labeler will close.

When using WireReady Labeler with QuickRecorder, there is one configuration setting that should be edited to tell QuickRecorder to launch the labeler program with recordings. The setting is located in the qrecord.ini file (found under [drive]:\wire\ or the same location as the Qrecord.exe file.

Set the following line under the [GUI] group to the folder and path of the WireReady Labeler executable (i.e. c:\wire\recordpopup.exe):

Launch After Save=